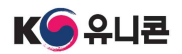

### 「2021년 아기유니콘200 육성사업」 창업기업 모집공고 온라인 신청 매뉴얼

「2021년 아기유니콘200 육성사업 창업기업 모집공고」 온라인 신청을 위해 K-startup 홈페이지 회원가입이 필요합니다. 회원가입 이후에 아래의 매뉴얼에 따라 진행하여 주시기 바랍니다.

# 1 신청하기

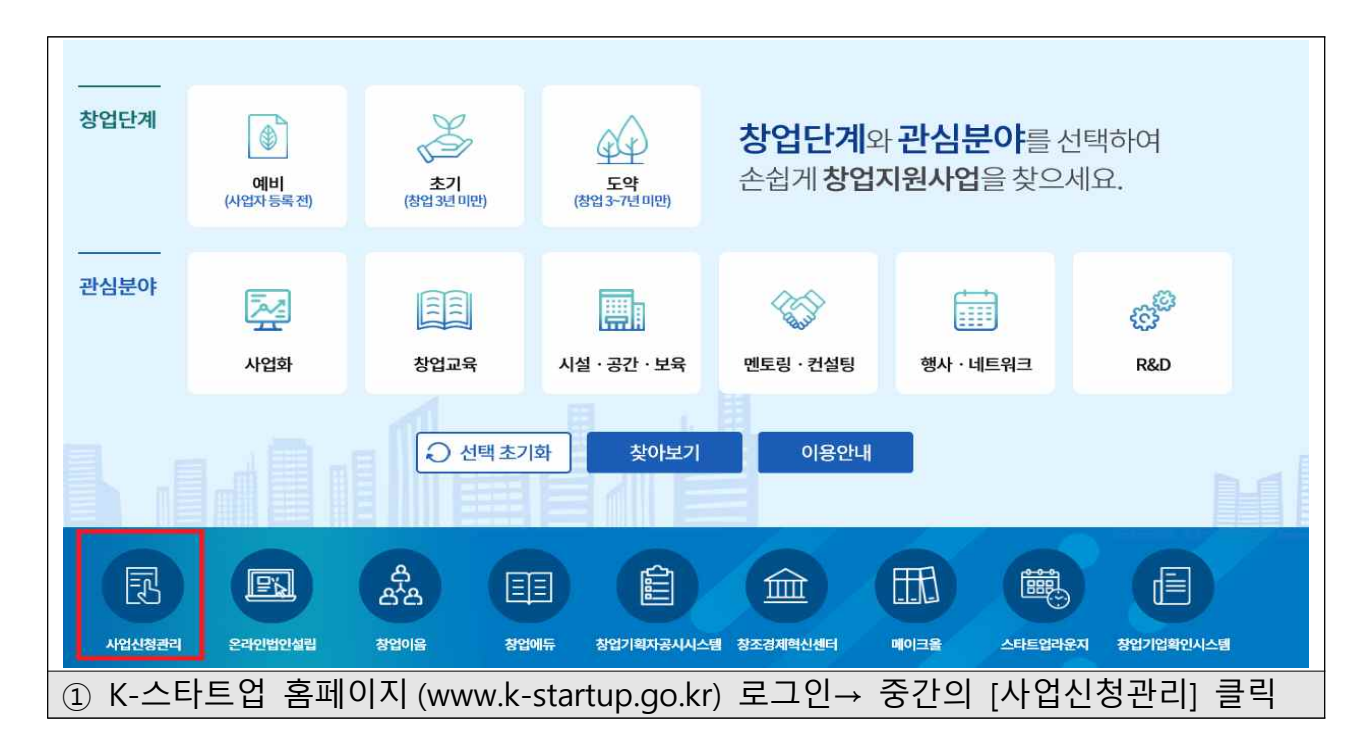

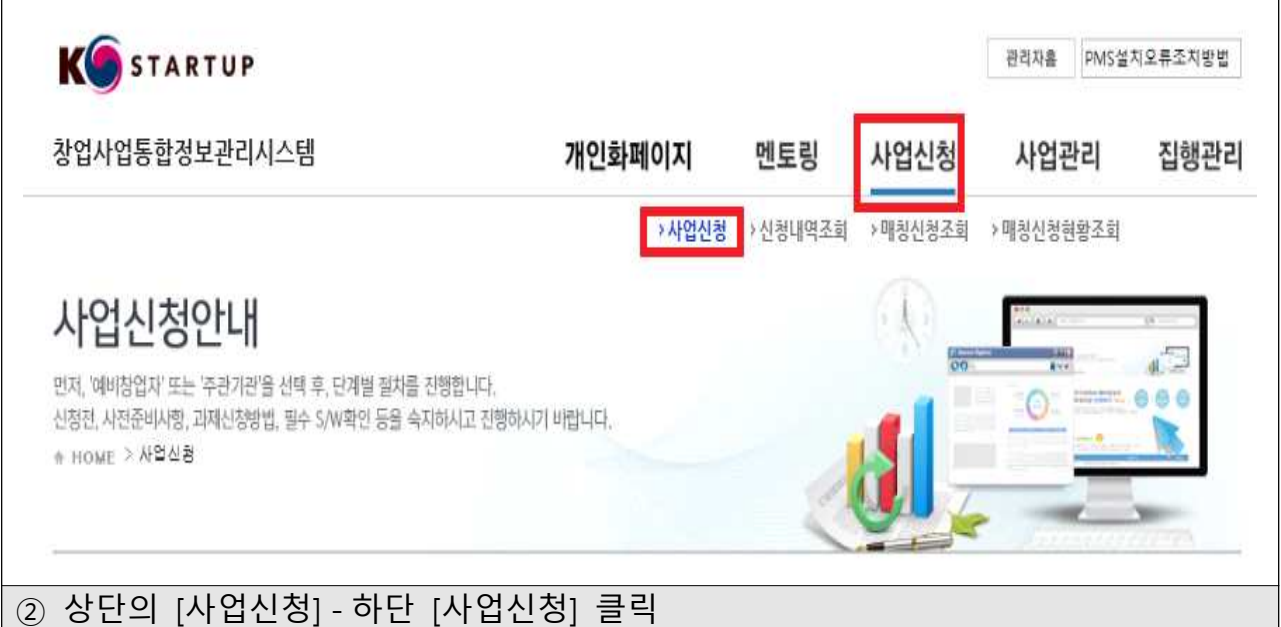

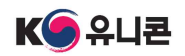

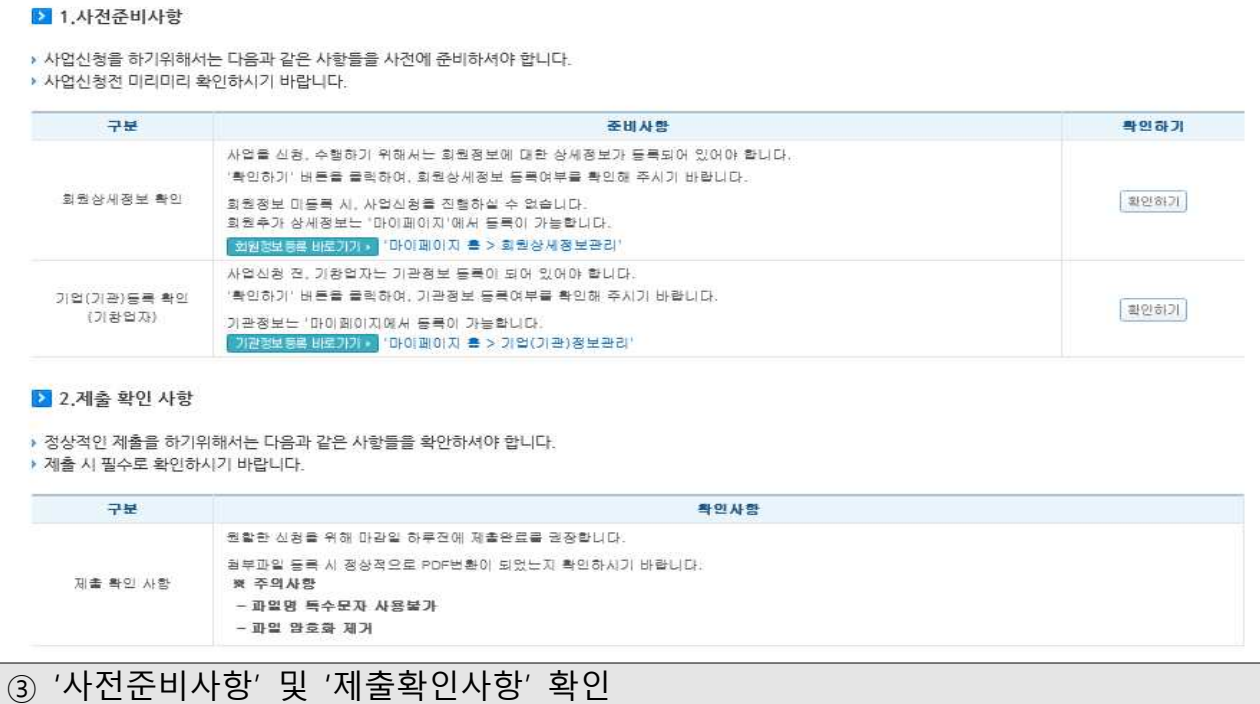

#### (예비)창업자 사업공고 신청하기

.<br>K-startup에서 현재 진행되어 지는 지원사업 공고를 각 사업에 맞게 신청 하실 수 있습니다.<br>아래 지원사업 공고 리스트를 보시고 해당 사업에 맞게 신청 하시기 바랍니다.

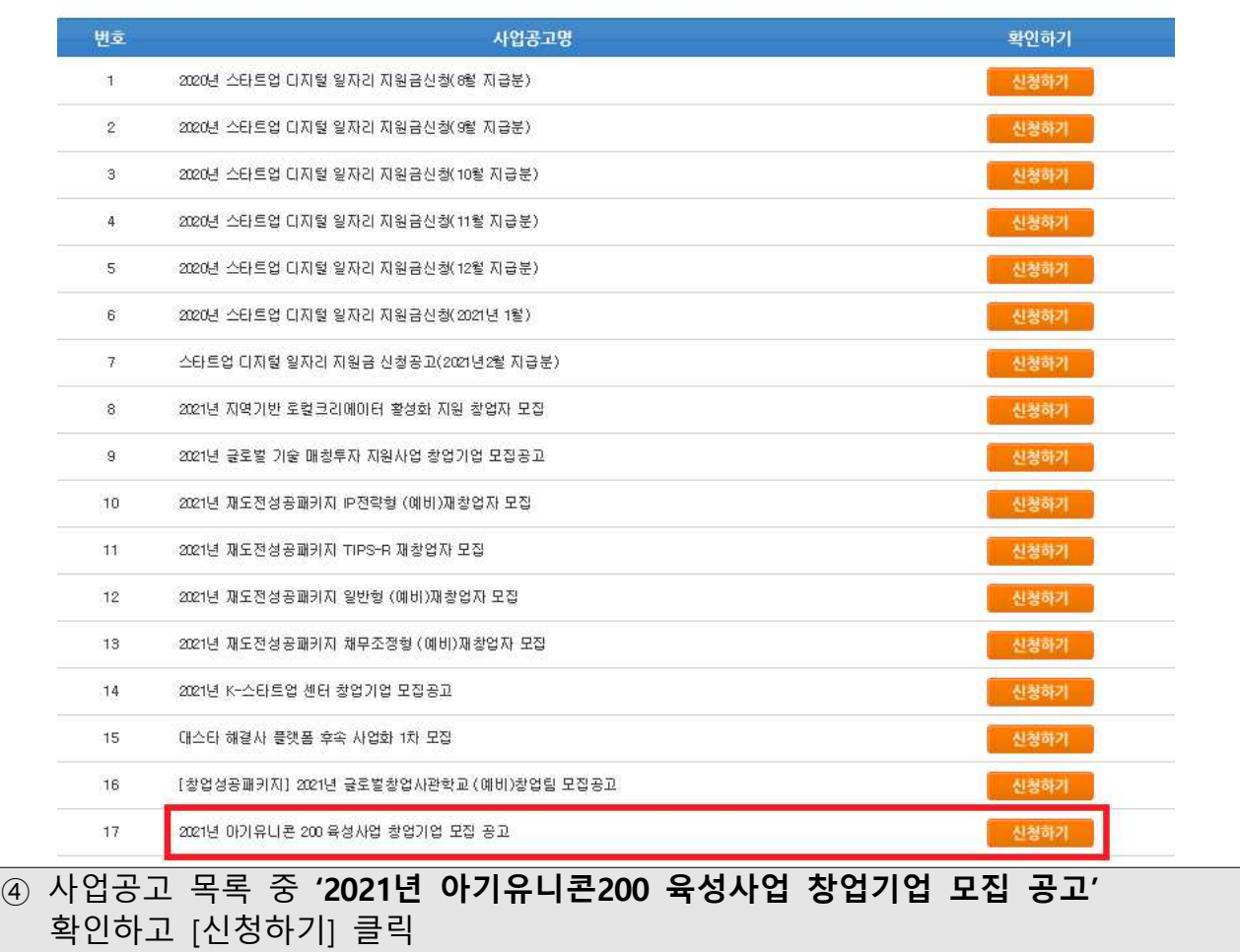

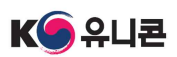

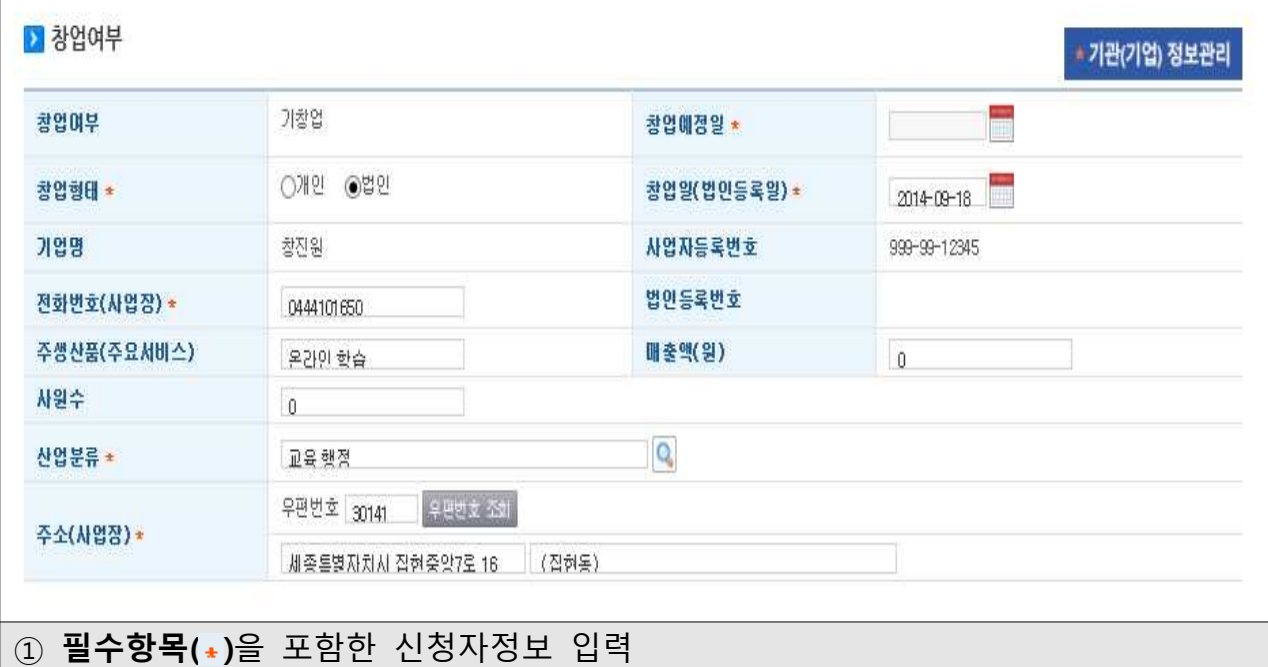

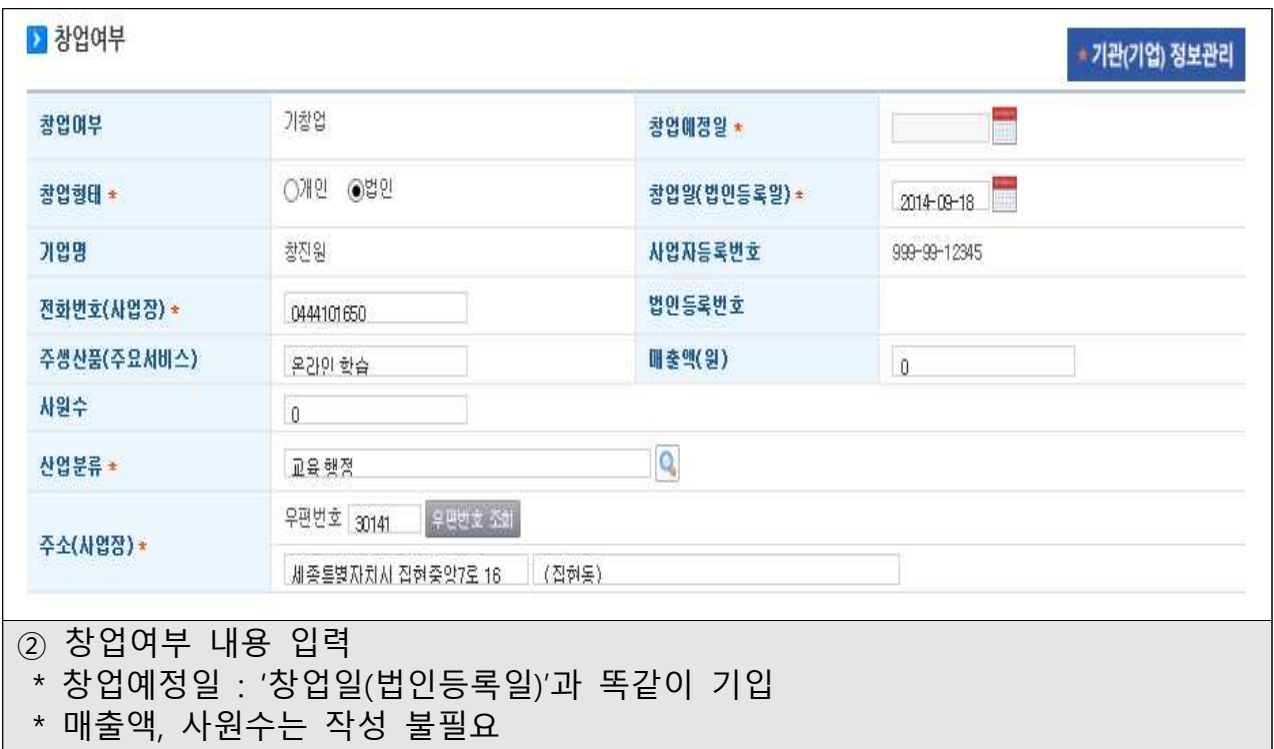

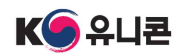

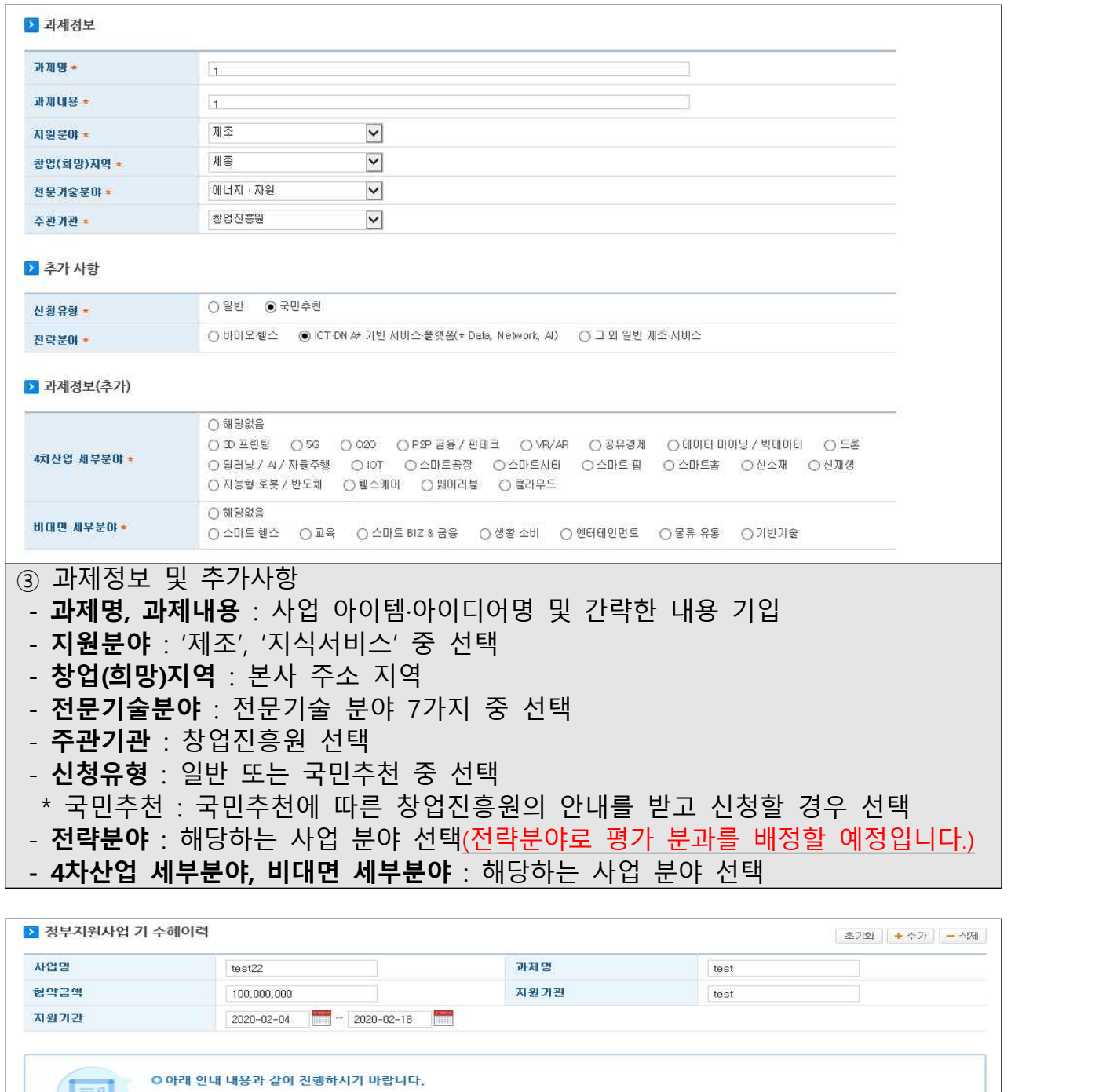

④ 해당하는 경우만 작성(이력이 여러 건인 경우, 우측 상단의 [추가] 클릭하여 작성)

• 정부지원사업 기 수혜이력은 사업명, 과제명, 협약금액, 지원기관, 지원기간을 모두 작성하여야 합니다.

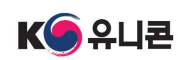

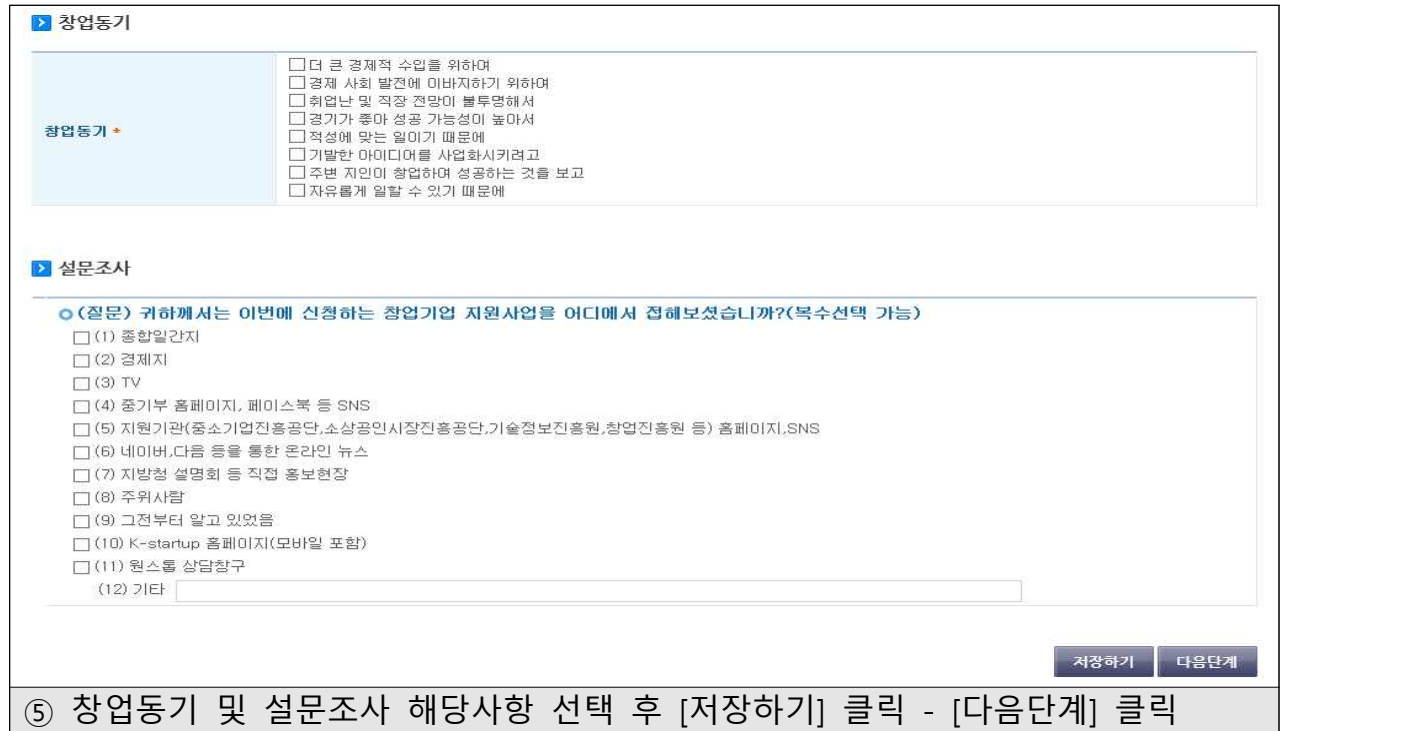

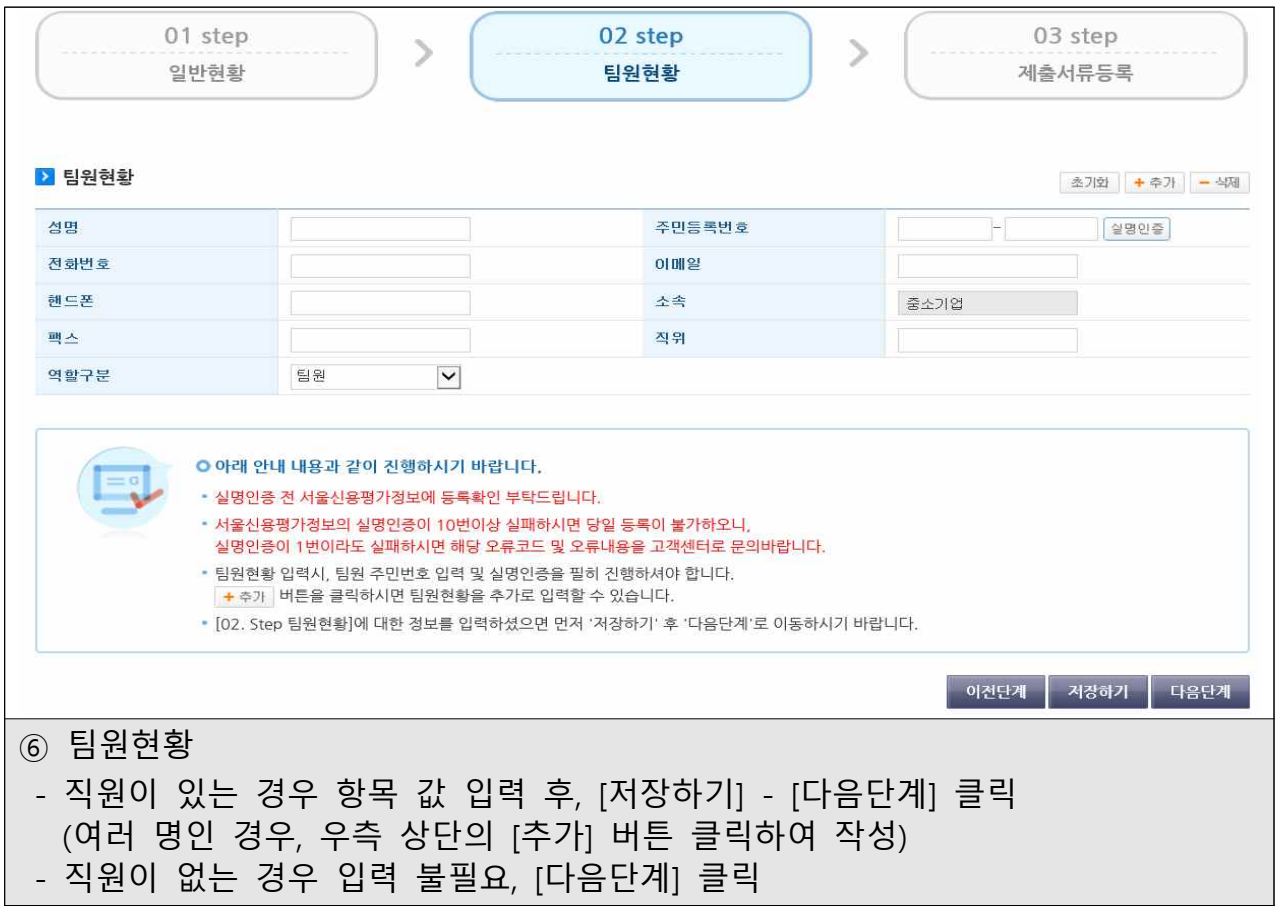

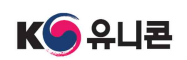

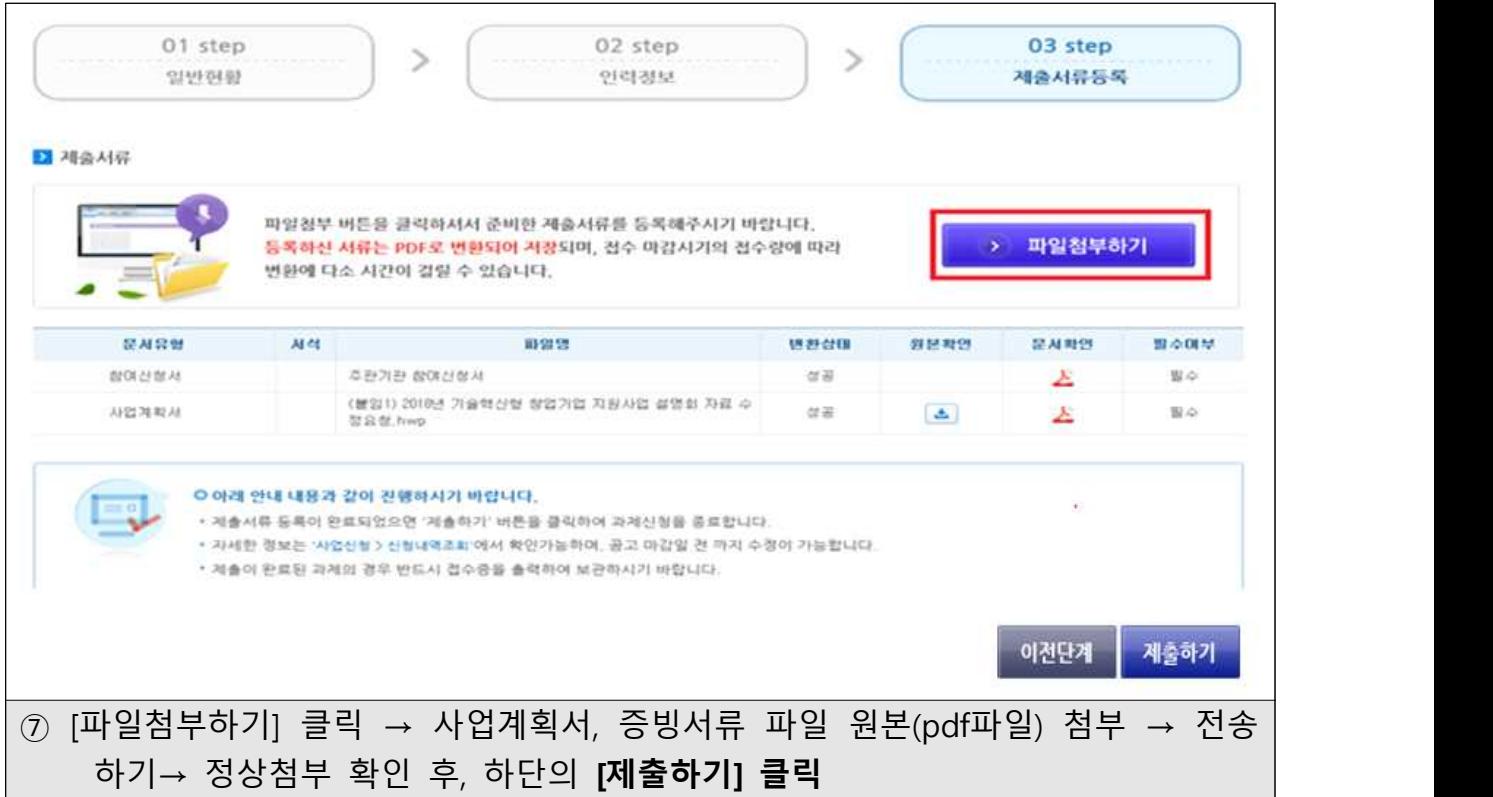

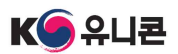

## 참고 신청내용 확인 및 삭제방법

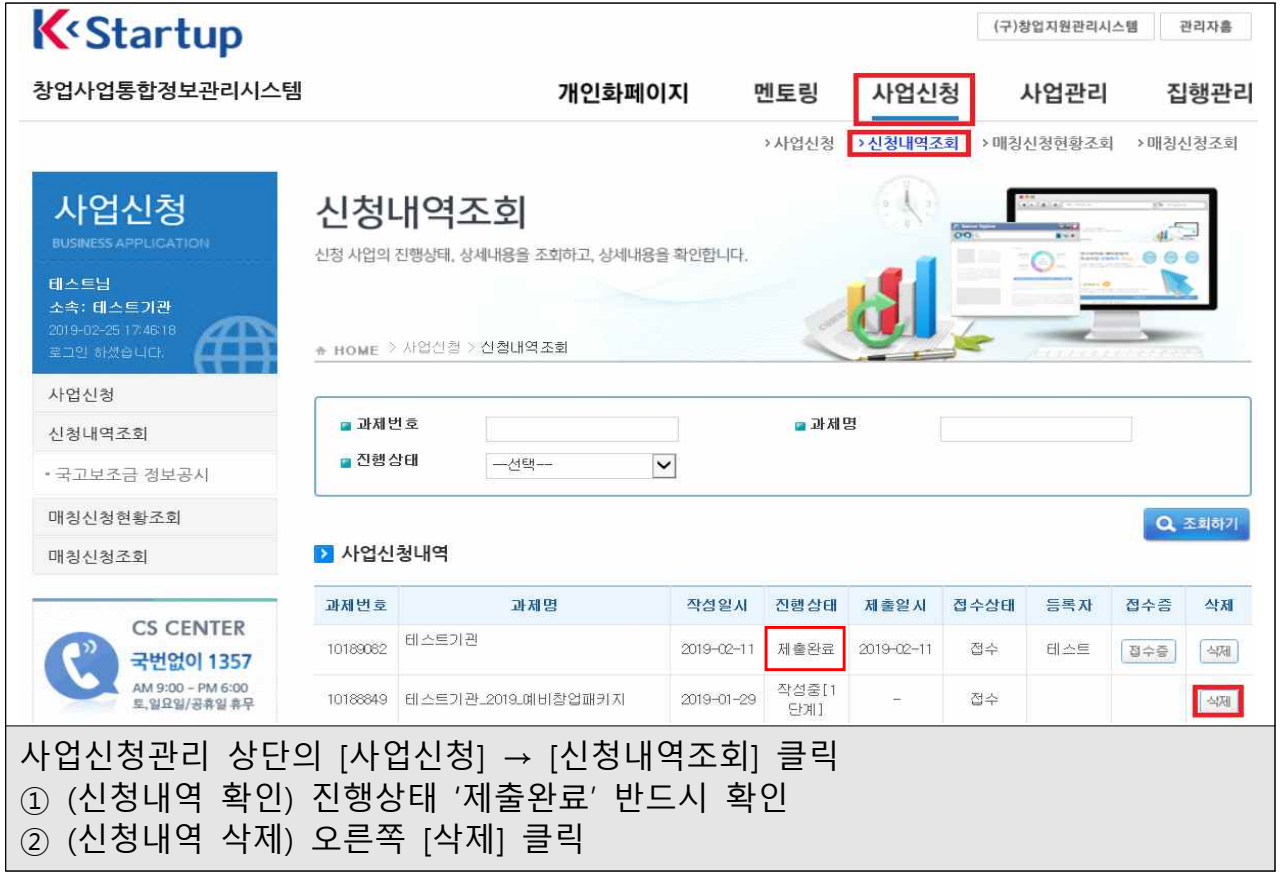

### \* 온라인 신청·회원가입 등 문제발생 시 <mark>☎ (국번 없이) 1357</mark>